# Accessing NCHAT public and restricted data

Sarah Rush, Data Project Manager, DSDR John Marcotte, Project Director, DSDR

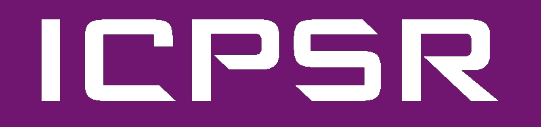

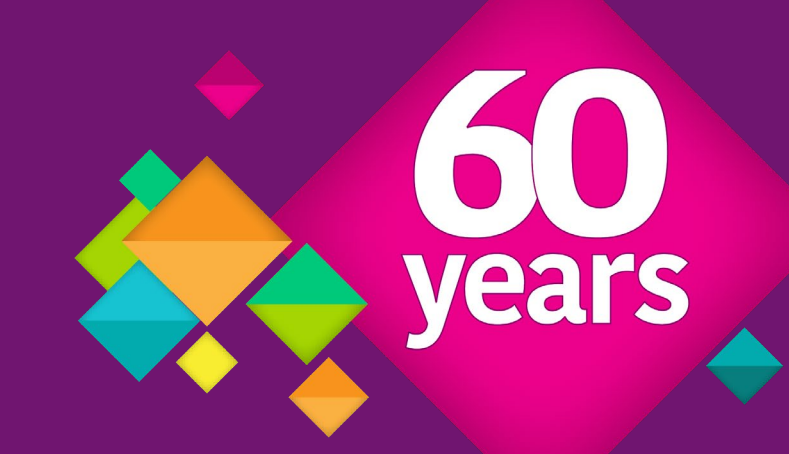

## NCHAT is available through DSDR at ICPSR

### **ICPSR**

- One of the largest repositories of research data in the world
- Provides data curation services and long-term preservation
- Searchable catalog of research data, variables database, bibliography, online analysis and exploration

### **Data Sharing for Demographic Research (DSDR)**

- Topical archive at ICPSR
- Funded by *Eunice Kennedy Shriver* National Institute of Child Health and Human Development (NICHD)
- Focus on maternal and child health, health disparities, and the human lifecycle

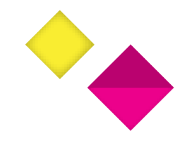

### NCHAT Public data

• Available from the **NCHAT study page** on the Data Sharing for Demographic Research (DSDR) or ICPSR websites.

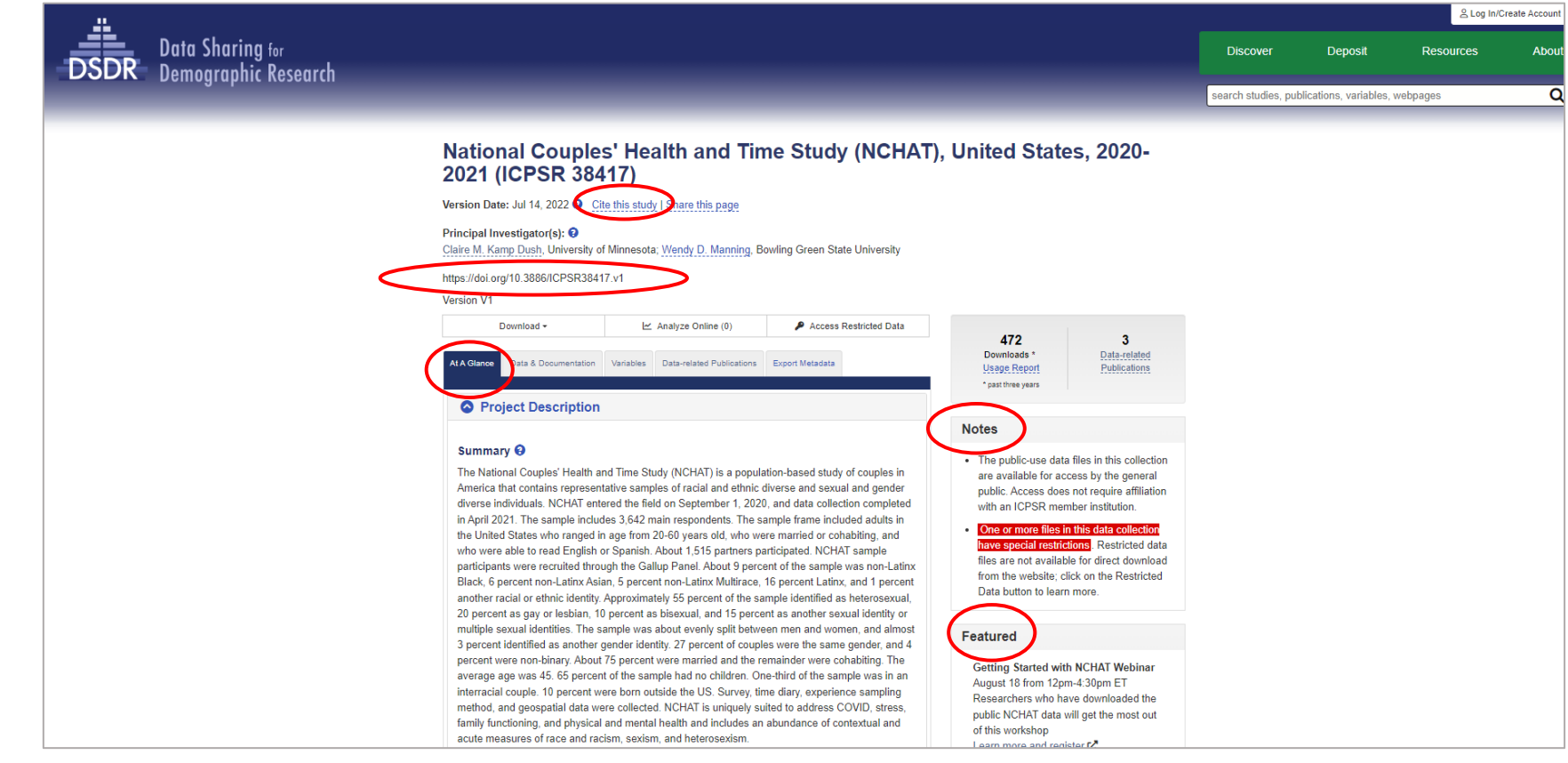

study: National Couples' Health and Time Study (NCHAT), United States, 2020-2021 / variable: A1\_HH32

A1 HH32: 1 - How often do you communicate with [Field-2],

## Study Page: Variables Tables The Conditing, facetiming, talking in person or on the phone)

 $\frac{1}{\overline{\text{DSDR}}}$ 

ICPSR

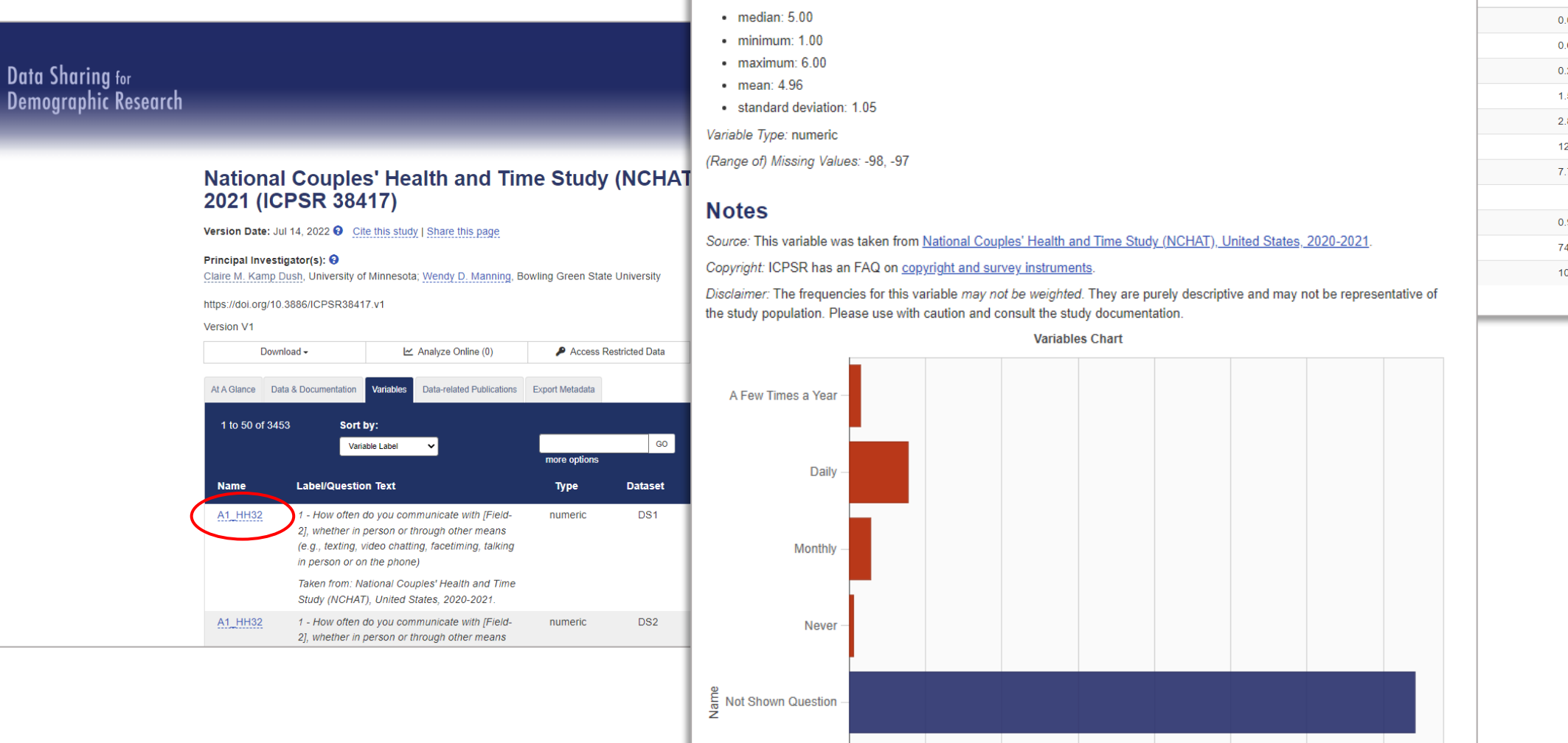

Once a Year

· mode: 5.00

**Search Variables** 

GO

 $\frac{1}{2}$ 0.0%  $0.6%$  $0.2%$ 1.5% 2.8% 12.3% 7.7% 0.9%

74.1%

100%

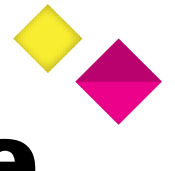

### Study Page: Variable Search & Compare

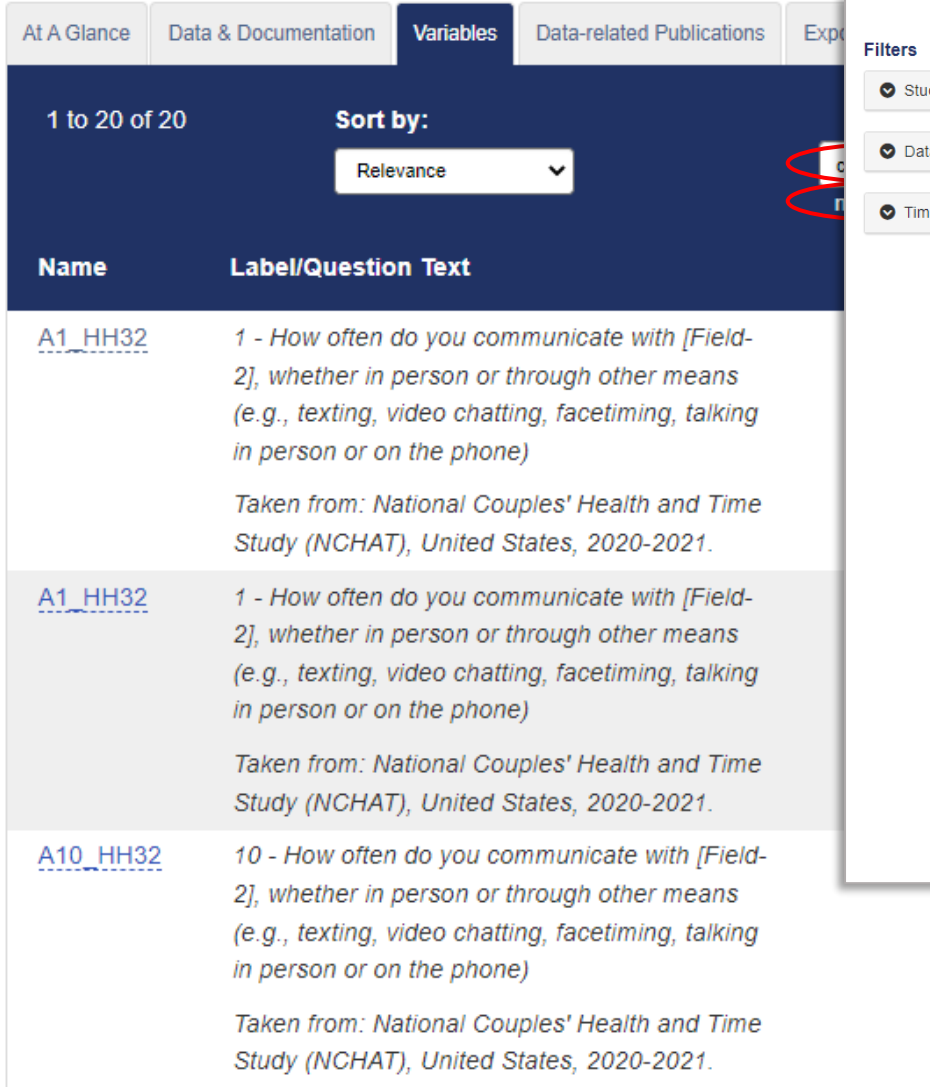

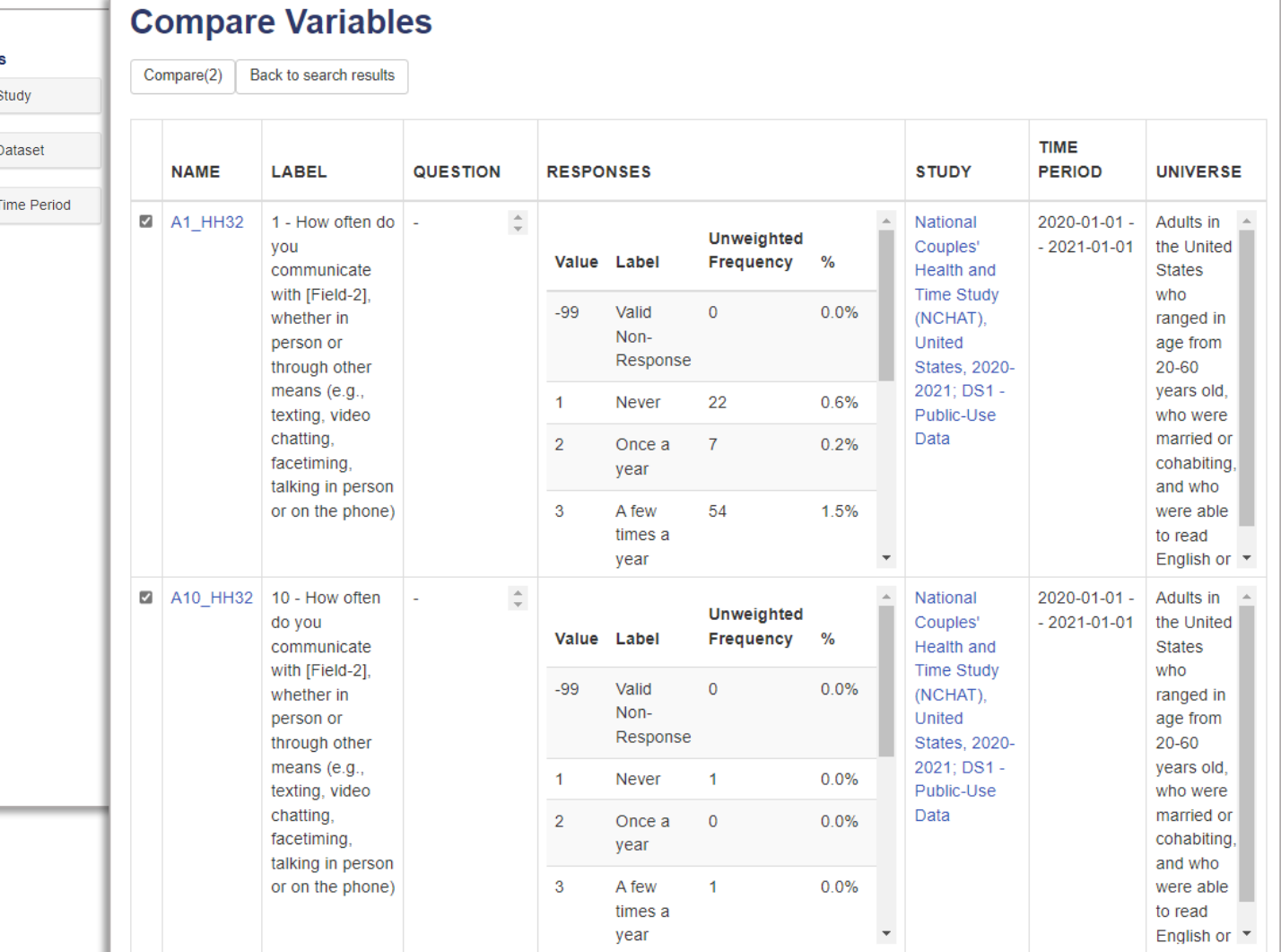

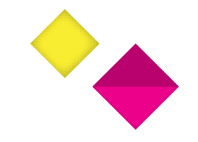

### Study Page: Data-Related Publications

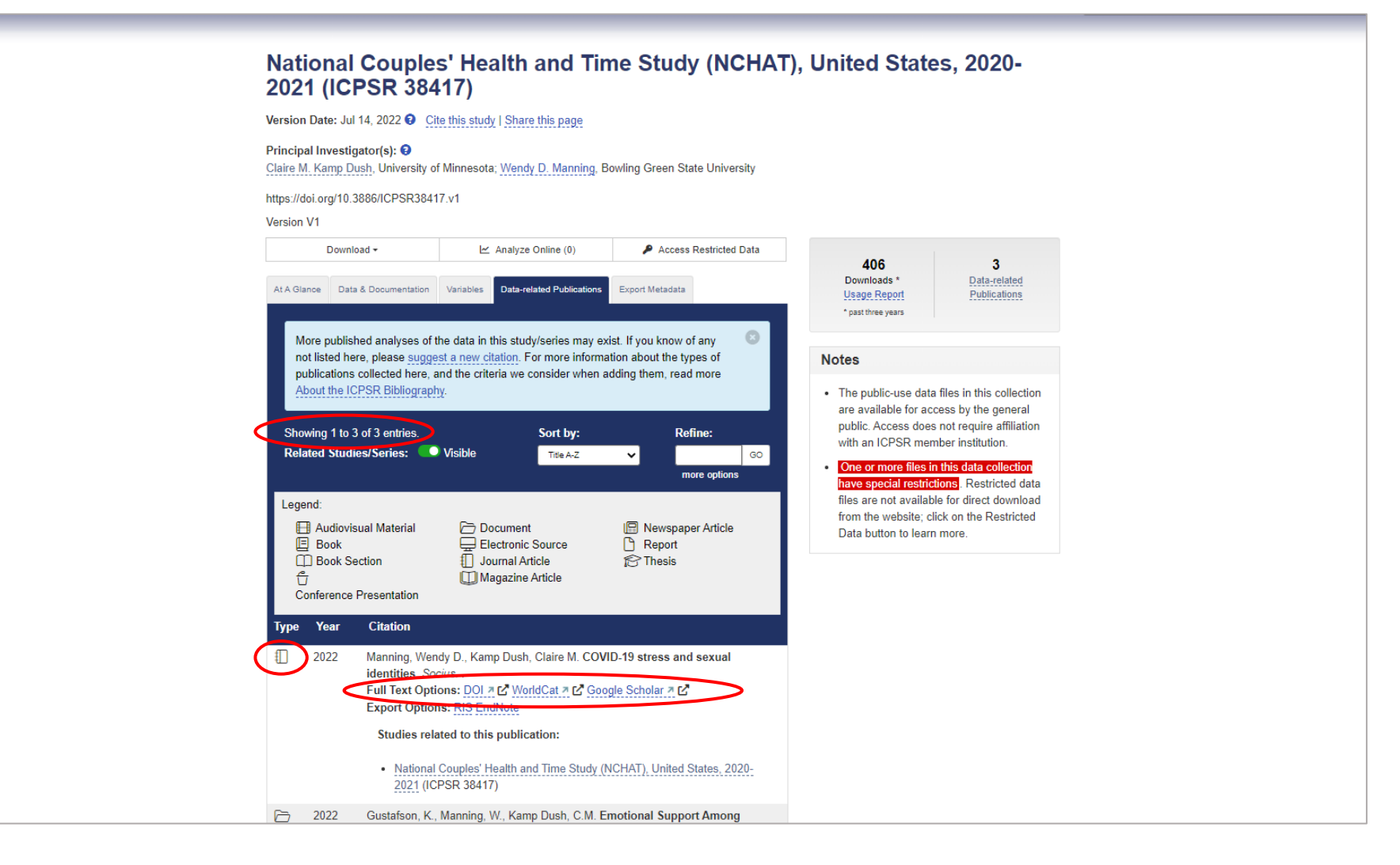

### ILPUB

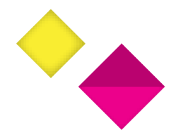

### Study Page: Export Metadata

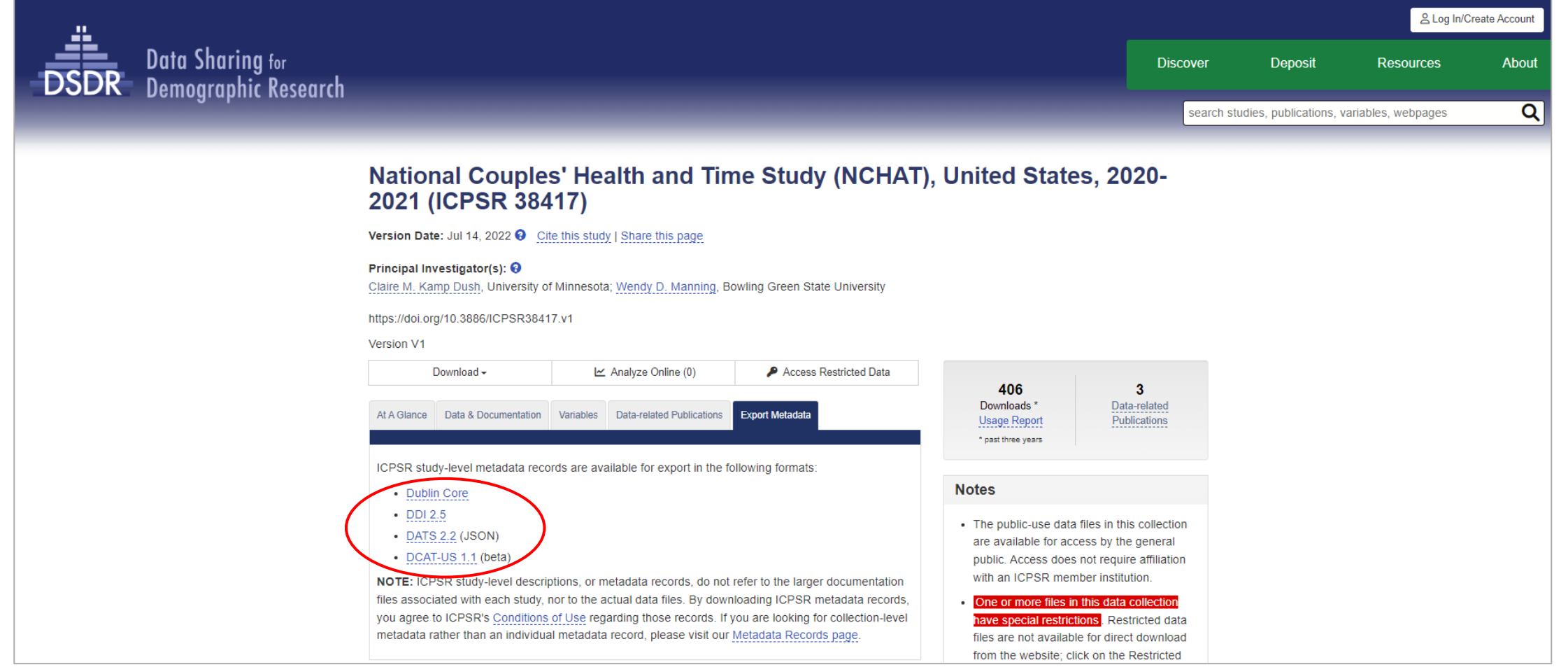

### **ICPSR**

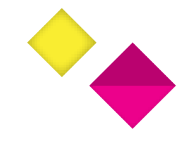

### Study Page: Download Public Data

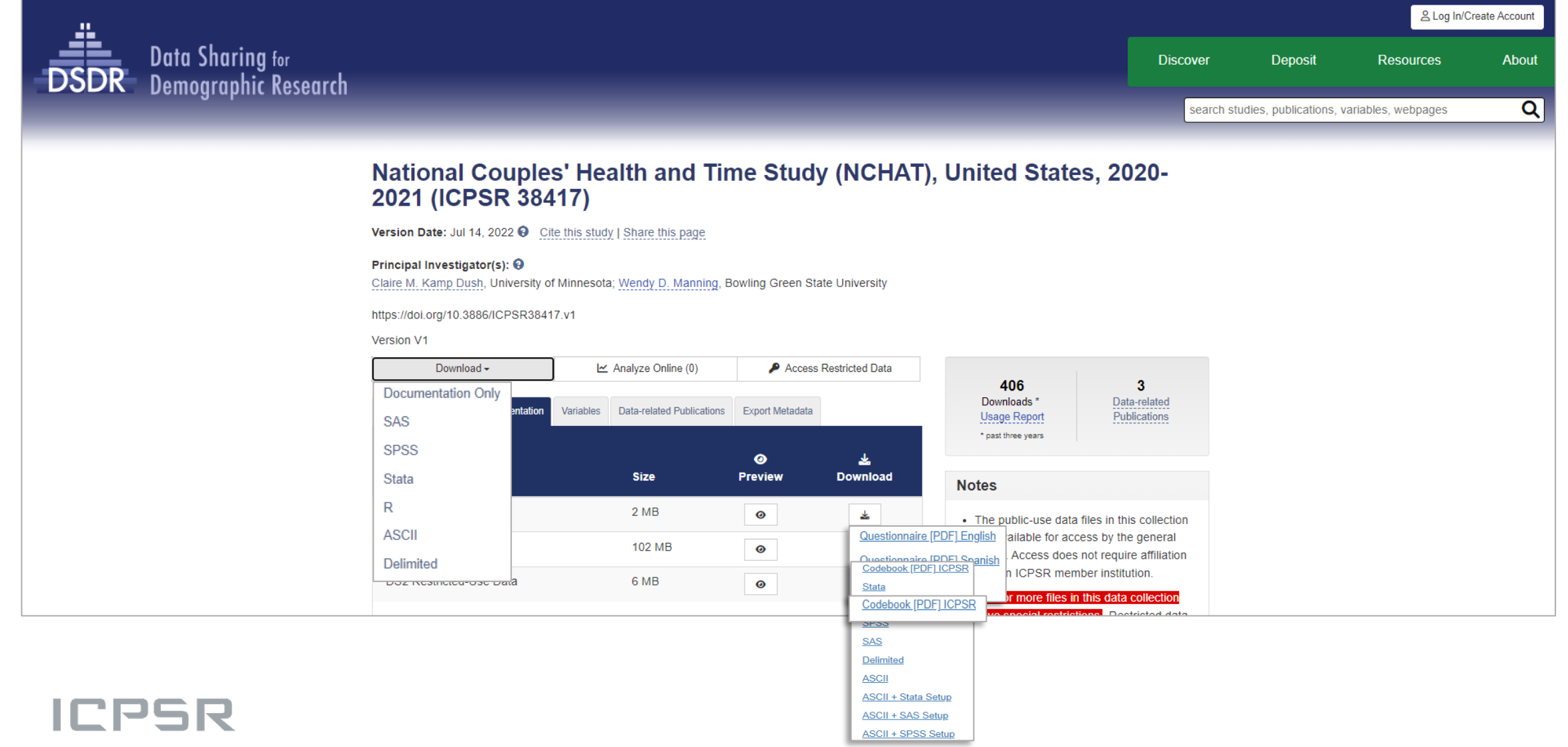

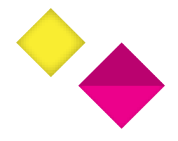

### Study Page: Download Public Data

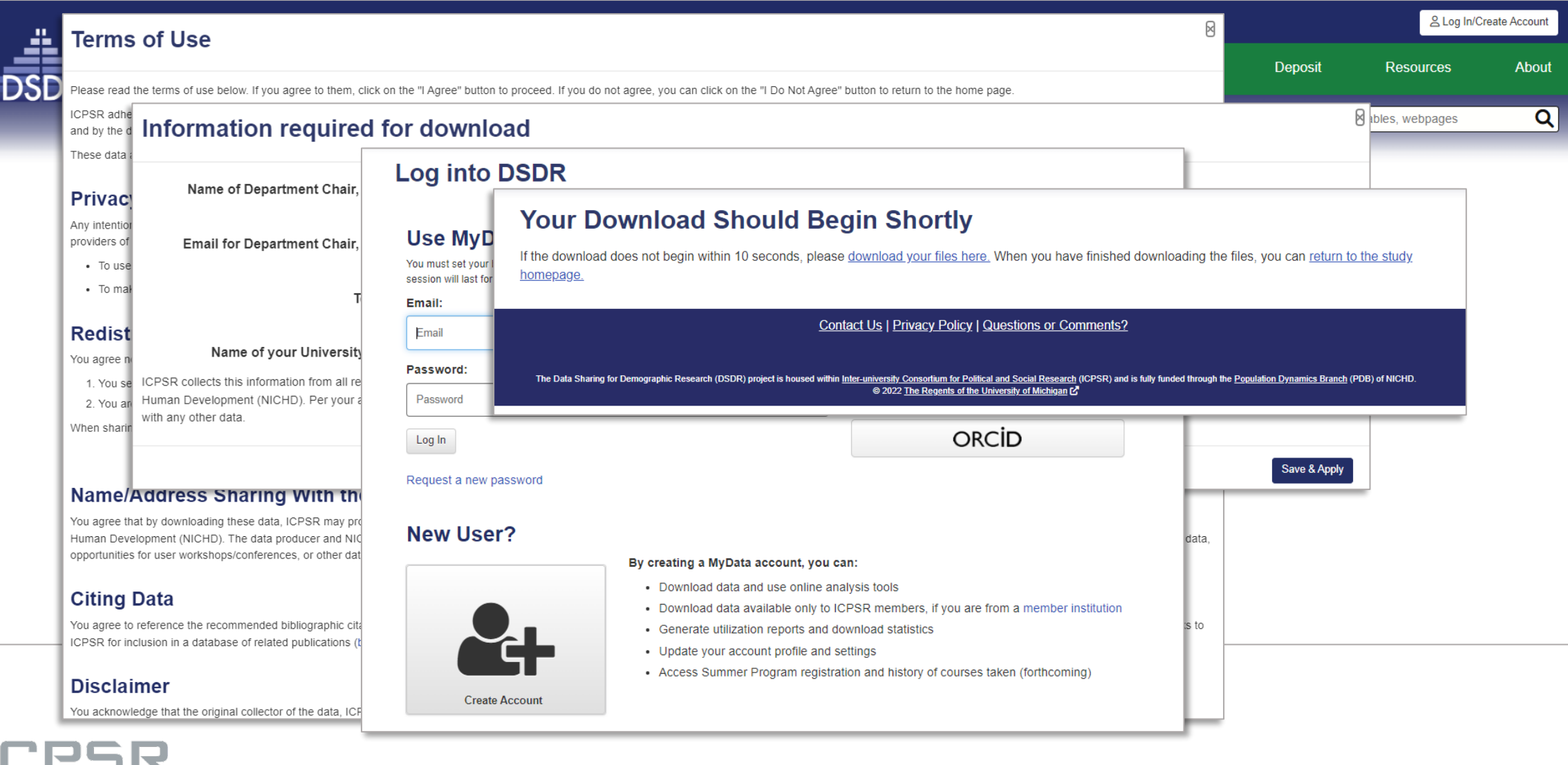

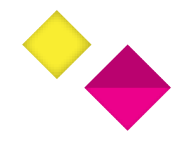

### NCHAT Restricted Data

- Some NCHAT data contain highly sensitive personal information that cannot be made available as public-use.
- In addition to the public-use data file, DSDR at ICPSR provides access to a restricted-use version of the data.
- Variables in the restricted file include geography, additional respondent demographics, and data from the full household roster.
- Access to NCHAT restricted data is provided to approved users through the ICPSR Virtual Data Enclave (VDE).

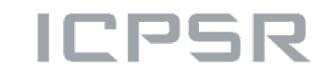

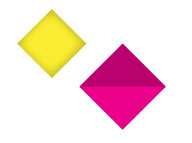

## What is the Virtual Data Enclave (VDE)?

- A virtual machine that is:
	- Located on a remote server and connected from the researcher's own desktop.
	- Isolated from the user's physical desktop computer, restricting the user from downloading files or parts of files to their physical computer.
	- Restricted in its external access, preventing emailing, copying, or otherwise moving files outside of the secure environment.

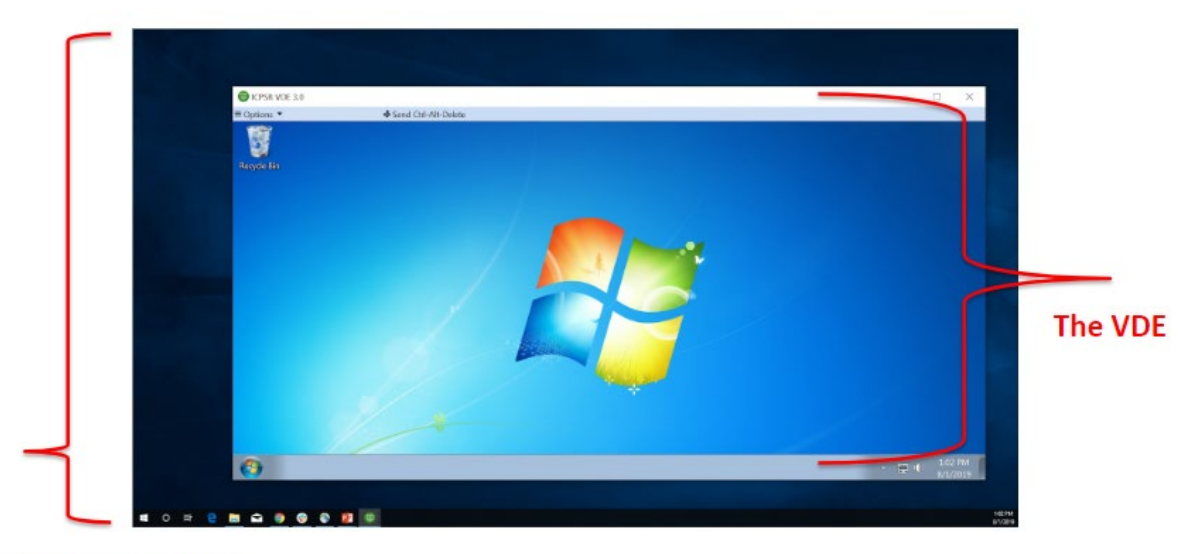

My physical machine

• Researchers request disclosure review of output for removal from the VDE.

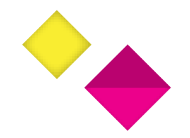

### Applying for NCHAT Restricted Data

### Step 1: From the **NCHAT study page**, select "Access Restricted Data"

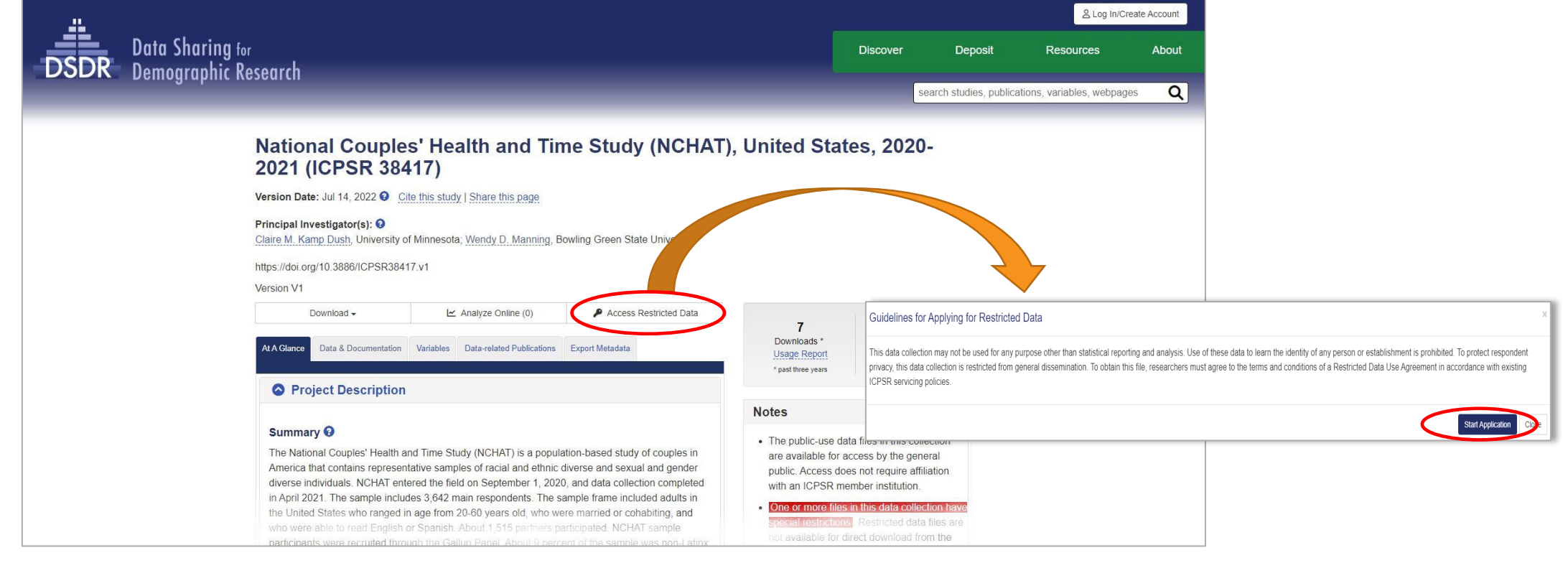

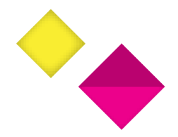

### Step 2: Complete Online Application

### **Virtual Data Enclave Management System**

### **Begin Request**

### Applying for DSDR Data in the VDE

Welcome to the Data Sharing for Demographic Research (DSDR) Restricted Data Application System. Below is an overview of the application and access process. Note that some studies have additional requirements beyond those listed below.

Step 1: Principal Investigator (PI) submits completed Restricted Data Use Agreement including:

- Contact information (e.g., Institution-affiliated email)
- Project title (must match title in IRB documentation)
- Project description
- List of data files requested
- List of, and contact information for, research staff
- IRB documentation (approval, exemption, etc.)
- Agreement to Data Security Plan procedures
- . Restricted Data Use Agreement with PI signature and Institutional Representative signature
- Signed Security Affirmations document for each research staff (including PI)
- Signed Confidentiality Agreement for each research staff (including PI)

For research staff affiliated with an Institution other than the PI's Institution: At least one research staff at this second Institution is required to meet the Investigator requirements specified in the Restricted Data Use Agreement. A separate Restricted Data Use Agreement must be signed by the PI-eligible research staff and Institutional Representative at the second Institution.

Step 2: DSDR/ICPSR reviews and approves the application, or sends it back to the applicant if further work is necessary. Application approval may be impacted by the number of active projects in the DSDR VDE. When necessary, applications involving collaboration will be given priority during the review process.

Step 3: ICPSR staff configure data access accounts.

Start a new project

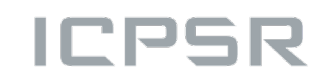

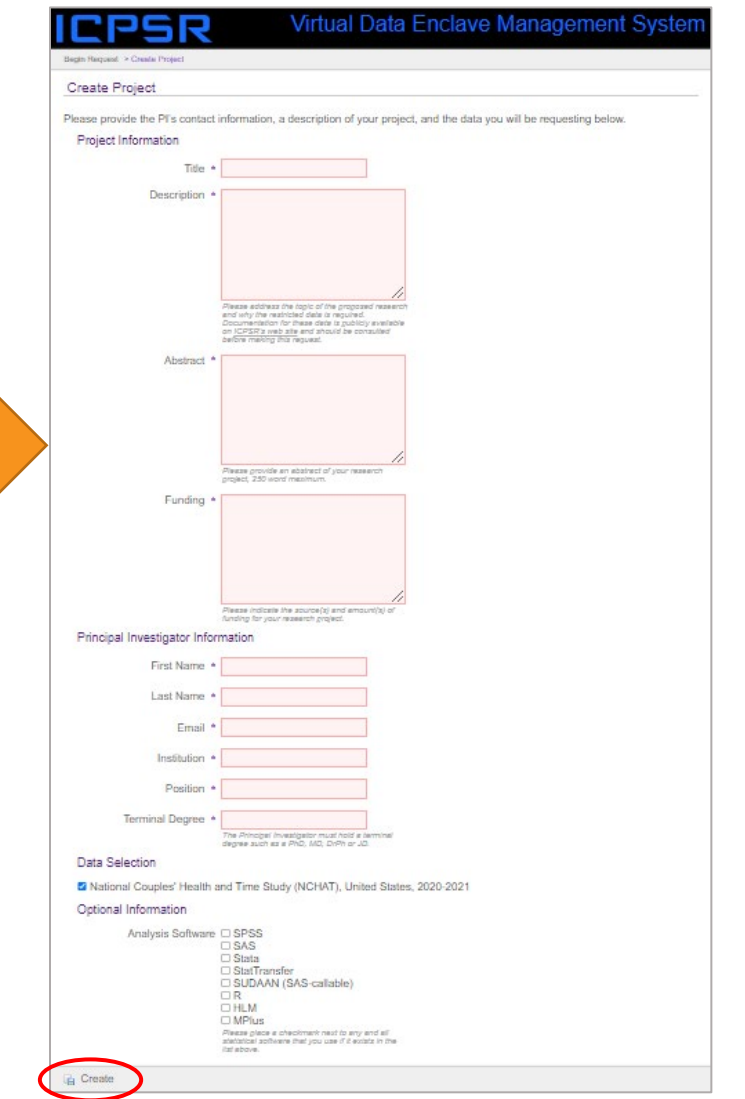

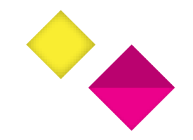

## Step 3: Submit Application Materials

- Submitting the online portion of application triggers the "Initial Application Received" email that contains links to required application documents:
	- [Restricted Data User Agreement \(](https://www.icpsr.umich.edu/files/DSDR/DSDR-ICPSR-DataUseAgreement.pdf)one per institution where data will be used)
	- [Data Security Affirmation \(](http://www.icpsr.umich.edu/files/DSDR/DSDR-VDESecurityAffirmations.pdf)one per location where the VDE will be used)
	- [Confidentiality Pledges](http://www.icpsr.umich.edu/files/DSDR/VDEPledgeofConfidentiality.pdf) (one per research staff)
- These completed application materials and IRB review [documentation must be submitted to DSDR-restricted](mailto:DSDR-restricted-data@umich.edu)data@umich.edu in order for a VDE application to be reviewed.

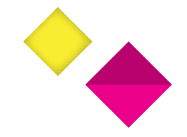

## Step 4: DSDR Staff Review Application

- DSDR staff review submitted materials
	- If there are incomplete sections or unmet requirements, the request may be returned with an explanation of what changes need to be made.
	- Note that it is rare for a request to be filled out flawlessly on the first submission, so initial rejection is common.
- If the request was rejected, you must make the requested changes and resubmit the request.

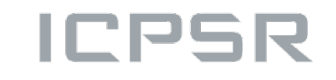

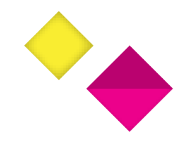

## Final Steps to VDE Approval

- Step 5: VDE Training
	- DSDR staff provide a link to a short VDE training and quiz that are required for all project members prior to approval
- Step 6: Approval
	- DSDR staff approve application and notify applicant

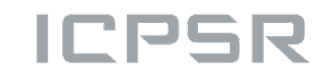

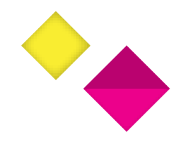

## After VDE Application Approval

- Step 7: Request VDE license
	- The Principal Investigator and any approved research staff must request a license to use the VDE (at no cost)
	- Only project staff working with the data in the VDE need a license
- Step 8: Install Required Software (at no cost)
	- Duo Two-Factor Account
	- VMWare Horizon Client

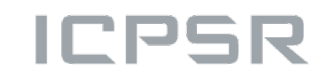

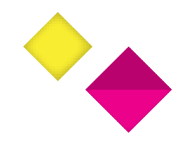

### Institutional Review Board (IRB) Requirements

- IRBs have different approaches to safeguarding human subjects who participate in behavioral research like NCHAT
	- Some institutions require IRB approval; other institutions exempt secondary analysis projects from review
- Does your institution have one IRB or separate IRBs for different application types?
	- If different IRBs, reviewers will likely have better understanding of projects involving secondary data analysis
	- Important to specify that NCHAT involves use of non-HIPAA, restricted data
	- "Restricted" is not the same as "Limited"

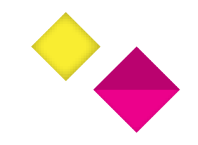

## VDE Help Resources

- DSDR [VDE Application Process](https://www.icpsr.umich.edu/web/pages/DSDR/vde-application.html) page
	- Printable checklist to aid with application
	- Instructions for submitting output for vetting to ensure compliance with disclosure protection rules
	- Highly encourage referencing this page!
- ICPSR [Virtual Data Enclave Documentation](https://www.icpsr.umich.edu/VDE/) page
	- VDE User Guide and other help materials
	- List of software available in VDE
- DSDR Restricted Data User Support
	- [DSDR-restricted-data@umich.edu](mailto:DSDR-restricted-data@umich.edu)

# Questions?

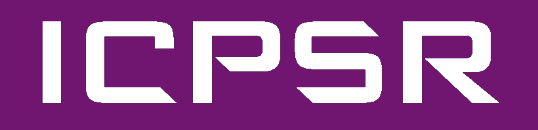

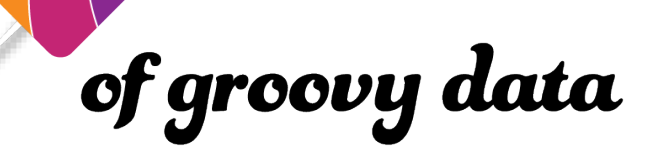